## 浙江省 2019 年 4 月高等教育自学考试

# Visual Basic 程序设计试题

### 课程代码:07759

请考生按规定用笔将所有试题的答案涂、写在答题纸上。

### 选择题部分

#### 注意事项:

1. 答题前,考生务必将自己的考试课程名称、姓名、准考证号用黑色字迹的签字笔或钢笔 填写在答题纸规定的位置上。

2. 每小题选出答案后,用 2B 铅笔把答题纸上对应题目的答案标号涂黑。 如需改动,用橡 皮擦干净后,再选涂其他答案标号。 不能答在试题卷上。

#### 一、单项选择题(本大题共 10 小题,每小题 2 分,共 20 分)

在每小题列出的四个备选项中只有一个是符合题目要求的,请将其选出并将"答题纸"的 相应代码涂黑。 错涂、多涂或未涂均无分。

- 1. 设在名称为 Myform 的窗体上只有一个名称为 M1 的命令按钮,下面叙述正确的是
	- A. 窗体的单击事件过程的过程名是 Form\_Click
	- B. 命令按钮的单击事件过程名是 M1\_Click
	- C. 命令按钮的 Click 事件过程的过程名是 Command1\_Click
	- D. 以上都是错误的
- 2. 函数 Len(Str(Val("123. 4" )))的值为
	- A. 5 B. 6 C. 8 D. 11
- 3. 将逻辑型数据转换成整型数据时,转换规则是

A. 将 True 转换为 1,将 False 转换为 0

- B. 将 True 转换为 1,将 False 转换为-1
- C. 将 True 转换为 0,将 False 转换为-1
- D. 将 True 转换为-1,将 False 转换为 0

07759# Visual Basic 程序设计试题 第 1 页(共 12 页)

4. 下面有一程序,如果从键盘上输入"1234",则在文本框中显示的内容是

Private Sub Text1\_KeyPress(KeyAscii As Integer)

If KeyAscii> = 48 And KeyAscii< = 57 Then

KeyAscii = 48

End If

End Sub

### A. 0000 B. 1234 C. 1111 D. 0

5. 在窗体上放置一个列表框和标签框,列表框中显示若干城市的名称。 当单击列表框中的某 个城市名时,该城市名从框中消失,并在标签中显示出来。 下列能正确实现上述操作的程 序是

A. Private Sub List1\_Click()

Label1. Caption = List1. LiatIndex

List1. RemoveItem List1. Text

End Sub

```
B. Private Sub List1_Click()
```
Label1. Name = List1. ListIndex

List1. RemoveItem List1. Text

End Sub

```
C. Private Sub List1_Click()
```
Label1. Caption = List1. Text

List1. RemoveItem List1. ListIndex

End Sub

D. Private Sub List1\_Click()

Label1. Caption = List1. ListCount

List1. RemoveItem List1. ListIndex

End Sub

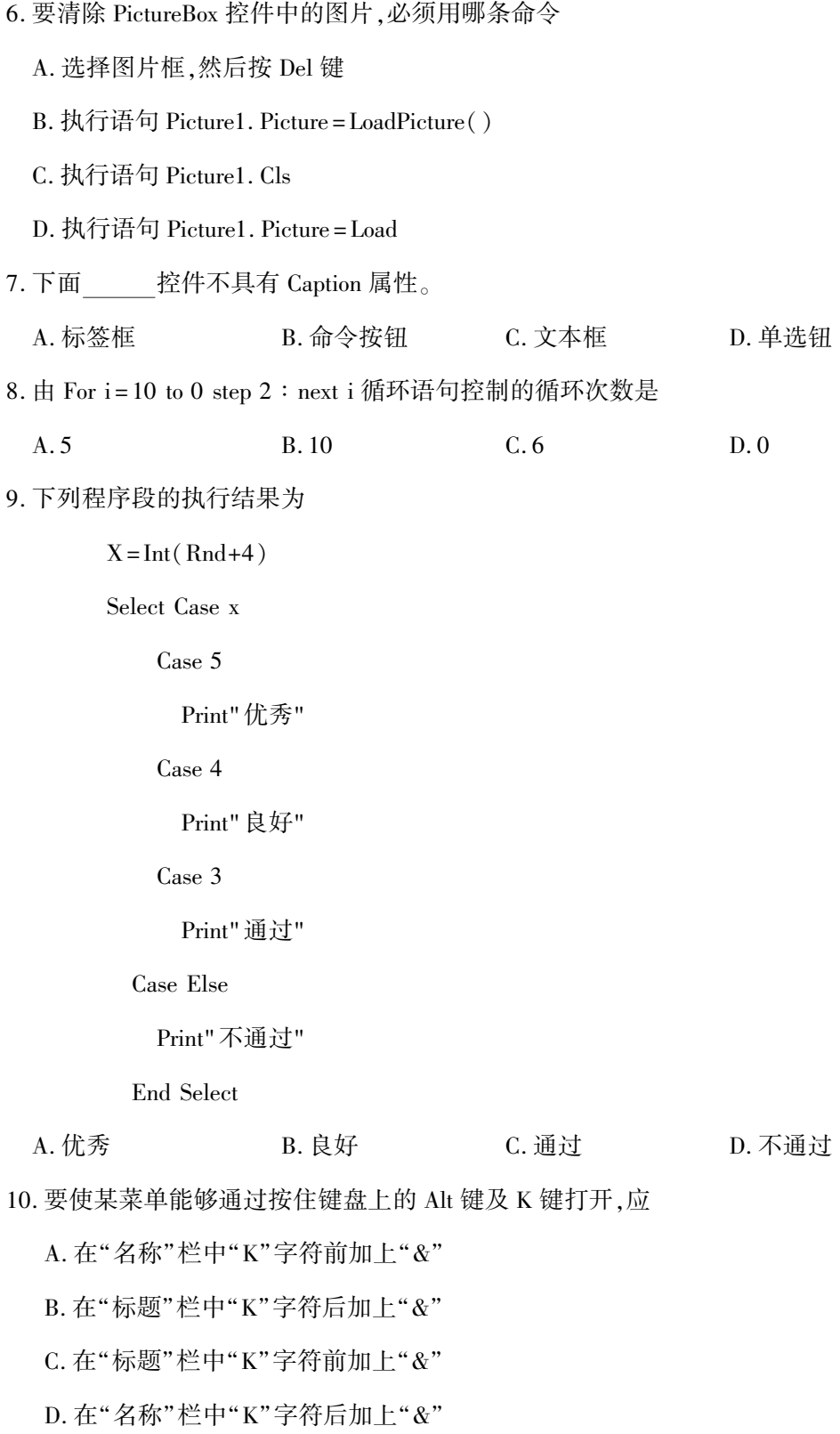

07759# Visual Basic 程序设计试题 第 3 页(共 12 页)

二、判断题(本大题共 10 小题,每小题 1 分,共 10 分)

#### 判断下列各题,在答题纸相应位置正确的涂"A",错误的涂"B"。

- 11. Dim a1,a2 as integer 语句显式声明变量 a1 和 a2 都为整型变量。
- 12. Cls 方法只能清除在运行阶段窗体或图形框中创建的文本或图形,不能清除窗体在设计时 建立的文本或图形。
- 13. Dim  $a(3,4)$  as Integer 定义了一个 3×4 的数组。
- 14. 在 VB 的工具箱中包括了所有的 VB 控件,我们不能再加载其他的控件。
- 15. 若将计时器(Timer)控件的 Interval 属性值设为 10,则表示每 10 秒产生一次 Timer 事件。
- 16. ScaleWidth 属性和 ScaleHeight 属性是容器的坐标属性,因此有可能取到负值。
- 17. 在 Function 函数过程中如果没有给函数名赋值的语句,则调用该函数后也能通过函数名得 到正确的返回值。
- 18. 事件过程由某个用户事件或系统事件触发执行,它不能被其他过程调用。
- 19. 若要新建一个磁盘上的顺序文件,可用 OUTPUT、APPEND 方式打开文件。
- 20. 静态数组中的数组元素个数一旦定义好后,在程序运行过程中不再会发生变化;而动态数 组的元素个数则是可变的。
- 三、程序填空题(本大题共 11 小题,每小题 2 分,共 22 分)

阅读下列各程序,根据程序说明在每小题提供的若干可选答案中挑选一个正确答案,并将 "答题纸"的相应代码涂黑。

(一)【程序说明】利用 1 个定时器 、1 个标签和 2 个命令按钮制作一个动态秒表。

设计一个倒计时程序,程序设计 的界面如下图所示,要求单击 "设置时间"按钮( Command1) 时,用 InputBox 对话框输入倒计 时的时间,单击"计时开始"按 钮(Command2) 后,程序根据输 入的倒计时时间开始倒计时,并

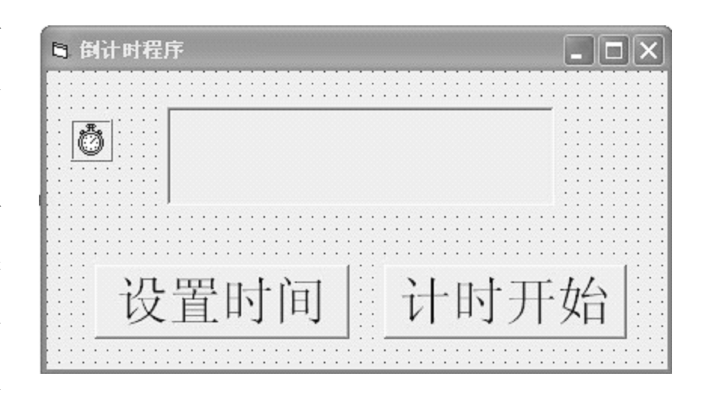

将时间显示在标签框 Label1 中,直到"00:00:00"时,停止计时,并使 Label1 的背景色 变为红色。

07759# Visual Basic 程序设计试题 第 4 页(共 12 页)

Dim ss As Integer' 存放秒数

Dim mm As Integer' 存放分钟数

Dim hh As Integer' 存放小时数

Dim x As Long' 存放总秒数

Private Sub Form\_Load()

Timer1. Enabled = False

Timer1. Interval = 1000

End Sub

Private Sub Command1\_Click()'设置时间按钮

Label1. Caption = InputBox (" 请用 00 : 00 : 00 格式输入开始计时的时间" )

 $ss = Val(Right(Label1.Caption, 2))$ 

21

hh = Val $($  Left $($  Label1. Caption, 2 $)$ )

 $x = hh * 3600 + mm * 60 + ss$ 

End Sub

Private Sub Command2\_Click()'计时开始按钮

Timer1. Enabled = True

End Sub

Private Sub Timer1\_Timer()

22

hh =  $x \frac{3600}{ }$ 

 $mm = (x - hh * 3600) \, \text{60}$ 

 $ss = x \mod 60$ 

Label1. Caption = Format  $\frac{1}{2}$  (hh, "00") & ": " &Format  $\frac{1}{2}$  (mm, "00") & ":

&Format  $\text{\$}\_\mathrm{(ss,''00''})$ 

If  $x = 0$  Then

Timer1. Enabled = False

23

07759# Visual Basic 程序设计试题 第 5 页(共 12 页)

End If End Sub

21. A. mm = Val(Left(Label1. Caption, 4))

B. mm =Val(Right(Label1. Caption,4))

C. mm = Val(Mid(Label1. Caption,  $4,2)$ )

D. mm = Val(Mid(Label1. Caption,  $3,2)$ )

22. A.  $x = x+1$  B.  $x = x-1$ 

C.  $mm = 0$ :  $hh = 0$  D. ss = ss-1

 $23. A. Label1. BackColor = vbRed$   $B. Label1. ForceColor = vbRed$ 

(二) 【程序说明】窗体如右图所 示。 要求程序运行时,在文 本框 text1 中输入一个姓氏, 单击"添加"按钮(名称为 command1 ), 则 将 列 表 框 list1 中所有该姓氏的项目

都添加到 list2。

Private Sub command1\_click()

Dim n As Integer, k As Integer

 $N = 24$ 

For  $i = 0$  To 25

If  $26$  = Text1. text then

List2. additem list1. list(i)

End if

Next i

### End Sub

24. A. Len(text1. text) B. Length(text1. text)

C. Len(text1. text)-1  $D.$  Len(s)

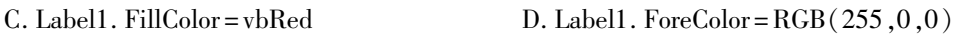

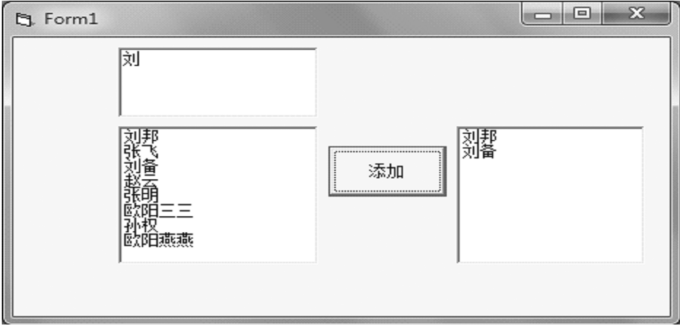

07759# Visual Basic 程序设计试题 第 6 页(共 12 页)

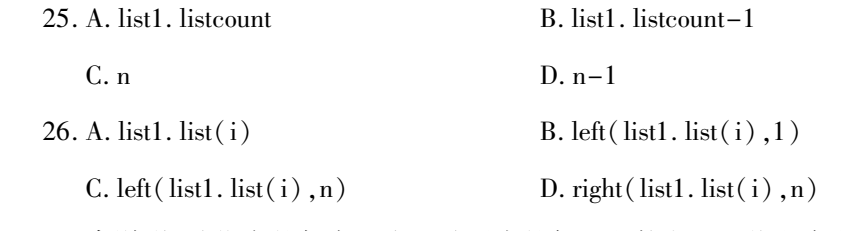

(三)【程序说明】从指定的任意一个驱动器中的任一文件夹下查找文本文件,并将选定的文件 的完整路径显示在文本框 Text1 中,文件的内容显示在文本框 Text2 中。

Dim s As String

Private Sub Form\_Load()

File1.  $27 = "*.txt"$ 

Text1. Text = " $"$  : Text2. Text = " $"$ 

End Sub

Private Sub Dir1\_Change()

```
28
```
End Sub

Private Sub Drive1\_Change()

29

End Sub

Private Sub File1\_Click()

If Right(File1. Path,  $1$ ) <>" \" Then

Text1. Text = File1. Path+" \" +File1. FileName

Else

Text1. Text = File1. Path+File1. FileName

End If

30

Do While Not EOF(1)

31

Text2. Text = Text2. Text + s + Chr $(13)$  + Chr $(10)$ 

Loop

Close #1

End Sub

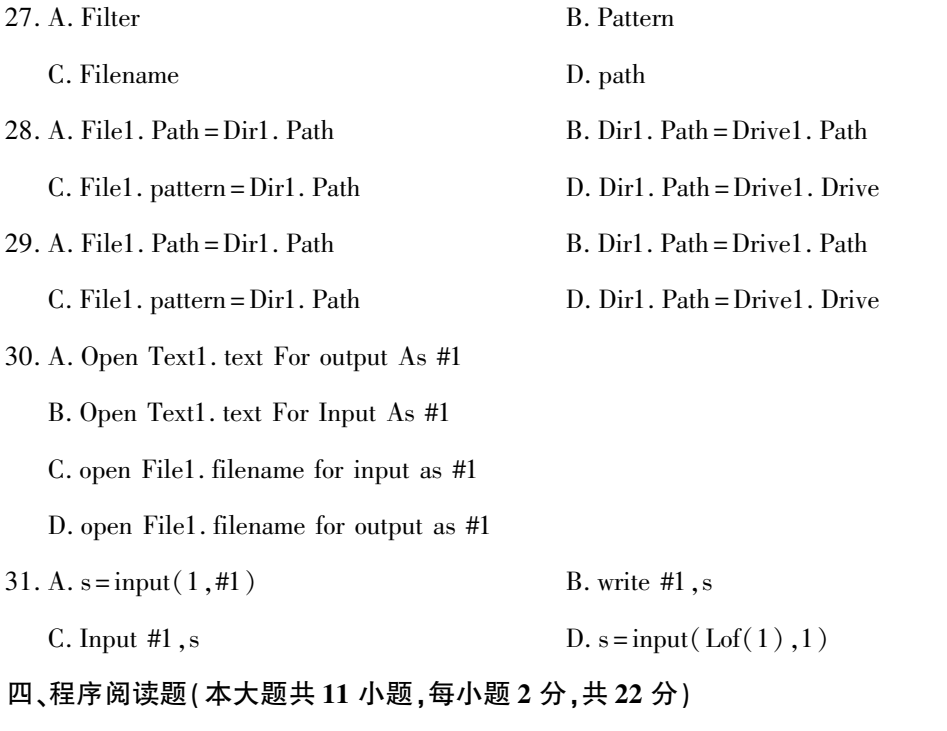

阅读下列各程序并回答问题,在每小题提供的若干可选答案中挑选一个正确答案,并将 "答题纸"的相应代码涂黑。

 $(-)$ 【程序】

Dim f As Integer

Private Sub Command1\_Click()

Dim a As Integer,i As Integer

```
a = InputBox(" a = " )
```
 $i = 2$ 

While  $i \lt = a/2$ 

If a Mod  $i = 0$  Then  $f = f + i$ 

 $i = i+1$ 

Wend

Print f

End Sub

【问题与供选择的答案】

32. 运行程序后,第 1 次单击 Command1,输入数 8,窗体上的输出值为

A. 2 B. 6 C. 7 D. 8

07759# Visual Basic 程序设计试题 第 8 页(共 12 页)

33. 当第 2 次单击命令按钮 Command1,输入数 10,窗体上的输出值为

A. *I* B. 10 C. 11 D. 13

(二)【程序】

Private Sub f1(a()As Single,n As Integer)

Dim i As Integer

For  $i = 1$  To n

 $a(i) = a(i) + 1$ 

Next i

End Sub

Private Function  $f2(a)$  As Single, n As Integer) As Single

Dim i As Integer

Call  $f1(a()$ , n)

For  $i = 1$  To n

 $f2 = f2 + a(i)$ 

Next i

 $f2 = f2/n$ 

End Function

Private Sub Command1\_Click()

Dim n As Integer,i As Integer

 $n = InputBox(" n = " )$ 

 $\text{ReDim } x(n)$  As Single

For  $i = 1$  To n

 $x(i)$  = InputBox("  $x(" \& i \&") = " )$ 

Next i

Print  $f2(x(),n)$ 

End Sub

【问题与供选择的答案】

34. 单击命令按钮 command1 后输入 3、1、2、3 这 4 个数,显示结果为

A. 2. 5 B. 4 C. 2 D. 3

07759# Visual Basic 程序设计试题 第 9 页(共 12 页)

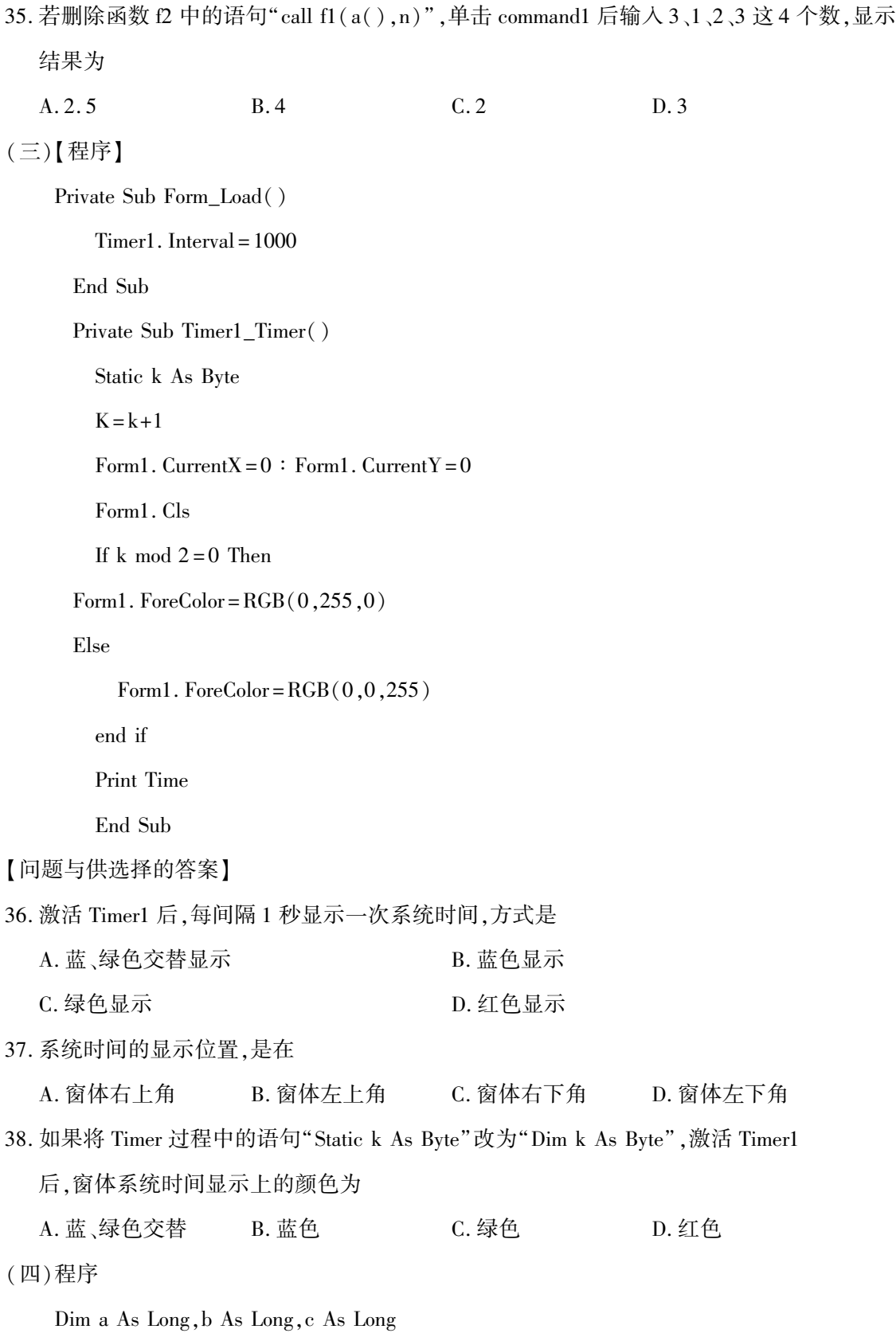

07759# Visual Basic 程序设计试题 第 10 页(共 12 页)

Private Function prime(x As Long) As Boolean Dim f As Boolean, k As Integer prime = True For  $k = 2$  To  $x-1$ If x Mod  $k = 0$  Then prime = False Exit For End If Next k End Function Private Sub command1\_click()  $a = 5$  $b = 6$  $c = 9$ If prime(a) = true Then Print prime(a) If  $prime (b)$  = false Then Print b If prime(c) = true Then Print c Else Print " Welcome!" End If End Sub 【问题与供选择的答案】 39. 程序运行后,单击 Command1,第一行输出是 A. 5 B. True C. False D. Welcome 40. 程序运行后,单击 Command1,第二行输出是 A. 6 B. True C. False D. Welcome 41. 程序运行后,单击 Command1,第三行输出是 A. 9 B. True C. False D. Welcome

07759# Visual Basic 程序设计试题 第 11 页(共 12 页)

(五)程序

Private Sub Form\_Click()

Dim I As Single,x As Single,y As Single

Cls

For I = 0 To 3.1415927 Step 0.0001

 $x = 2400+1000*Sin(I)$ 

 $y = 1600 + 1000 * Cos(1)$ 

 $Line(2400,1600) - (x,y)$ , RGB(255,0,0)

Next I

End Sub

【问题与供选择的答案】

42. 程序运行时单击窗体后,在窗体上出现的结果

A. 转动一条长度为 2400 单位的红色直线,其轨迹形成一个扇形

B. 转动一条长度为 1600 单位的红色直线,其轨迹形成一个圆饼

C. 转动一条长度为 1000 单位的红色直线,其轨迹形成一个圆

D. 转动一条长度为 1000 单位的红色直线,其轨迹形成一个半圆

### 非选择题部分

注意事项:

用黑色字迹的签字笔或钢笔将答案写在答题纸上,不能答在试题卷上。

#### 五、程序设计题(本大题共 2 小题,每小题 13 分,共 26 分)

43. 编写窗体 Form1 的 Click 事件,求 Sn = a+aa+aaa+aaaa+…+aa…aaa(n 个 a)之和,在窗体上 输出 n、a 和计算结果的值,其中 a 是一个由随机函数产生的[1,9]中的一个正整数,n 是一 个由随机数产生的[5,10]中的一个数。

44. 编写 Command1 的 Click 事件,计算如下分段函数值,并在窗体上输出结果。

 $f(x)$  =  $x^2 + 2x - 6$  $x * sin(x) + 2x$  $x+5 + \log_{10}(x+4)$  $\left| \cdot \right|$ î í ï  $\overline{1}$  $\overline{1}$  $\sqrt{x+5} + \log_{10}(x+4)$ x<0 且 x<>-3 0 = <x<10  $\pm$  x<>2  $\frac{\pi}{2}$  x<>3 其他

07759# Visual Basic 程序设计试题 第 12 页(共 12 页)